# **User Manual**

## **DX-1227**

# **12 CH DMX DIMMER PACK**

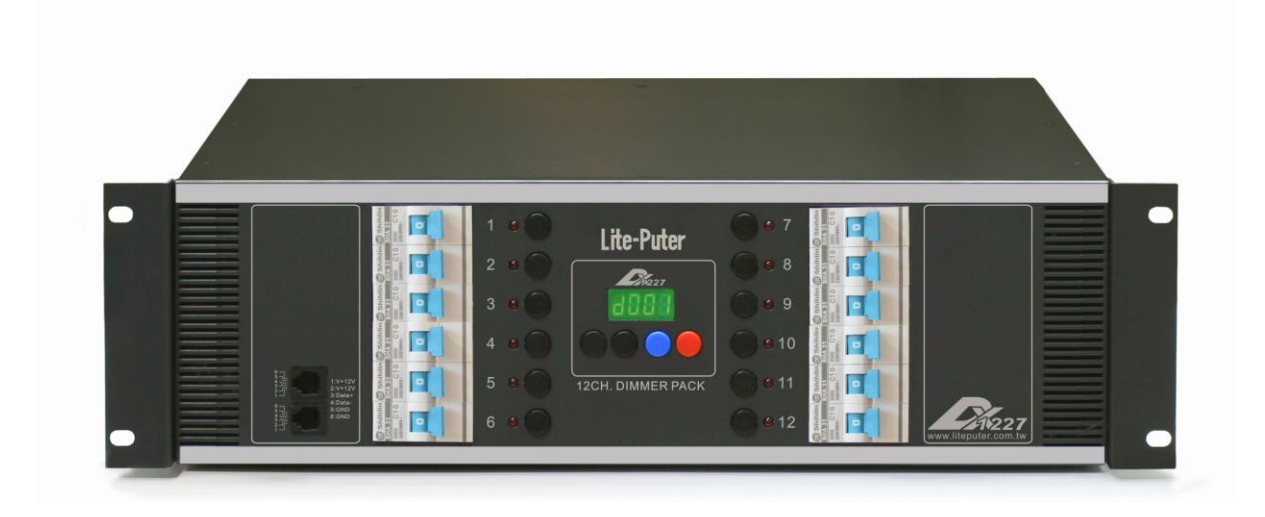

### **INDEX**

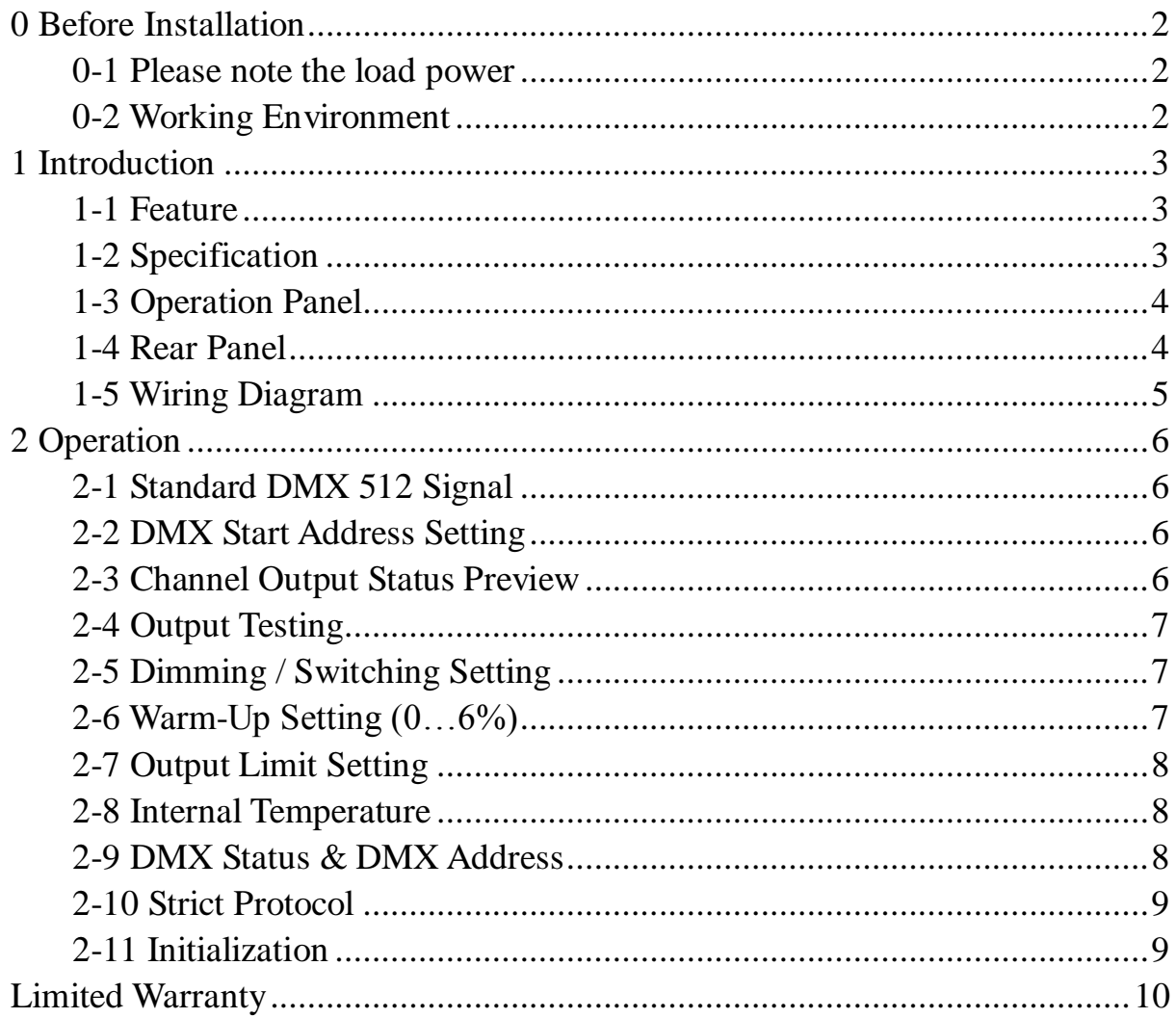

## <span id="page-2-0"></span>**0 Before Installation**

#### <span id="page-2-1"></span>**0-1 Please note the load power**

Please refer to the data we suggest to ensure the normal total working hours of DX-1227:

- 1. If DX-1227 is installed in a rack, please make sure the rack is airy. Otherwise the machine will become over-heat and result in mis-function.
- 2. DX-1227 The max output of each channel is 20A: For testing (Do not over 30 minutes.)
- 3. DX-1227 The output of each channel is ≦16A:For several hours use. (Suitable for theaters, stages)
- 4. DX-1227 The output of each channel is ≦12A:Can work for the whole year without switching off. (Suitable for hotels, restaurants and building.)

### <span id="page-2-2"></span>**0-2 Working Environment**

- 1. Temperature: Under 35°C
- 2. If the machine is installed in a rack, then the temperature inside the rack must be under 45°C.
- 3. Humidity:40% --- 80%

## <span id="page-3-0"></span>**1 Introduction**

#### <span id="page-3-1"></span>**1-1 Feature**

- Automatic frequency sensor can detect power frequency (45Hz~63Hz) in different areas and stabilizes the dimming output.
- The thermo-controlled fan will be activated automatically when the temperature is over 45℃ and stops when 40℃.
- The intelligent thermo-protection will cease the output when the temperature is over 85℃ and restart output below 65℃.
- Each channel can be set as dimming or non-dimming.
- Self-testing function to test without a console.
- Dimmer level and internal temperature monitor.
- Warm up function to protect the loads. (Warm up setting 0%~6%)
- Output can be limited from 50% to 100% for overload protection.
- Each channel is equipped with a N.F.B.
- **Easy wiring.**

#### <span id="page-3-2"></span>**1-2 Specification**

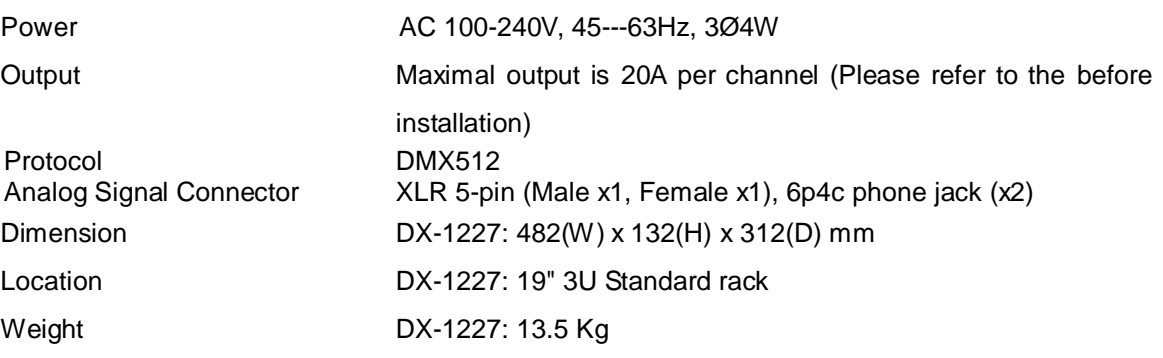

### **1-3 Operation Panel**

<span id="page-4-0"></span>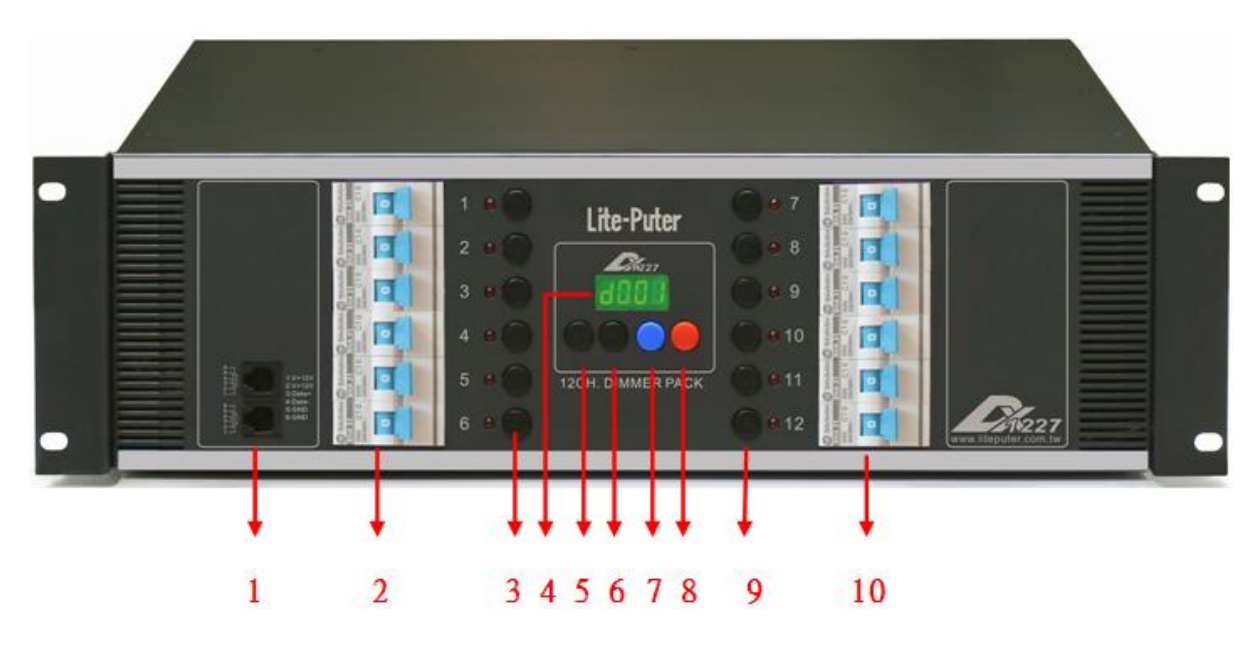

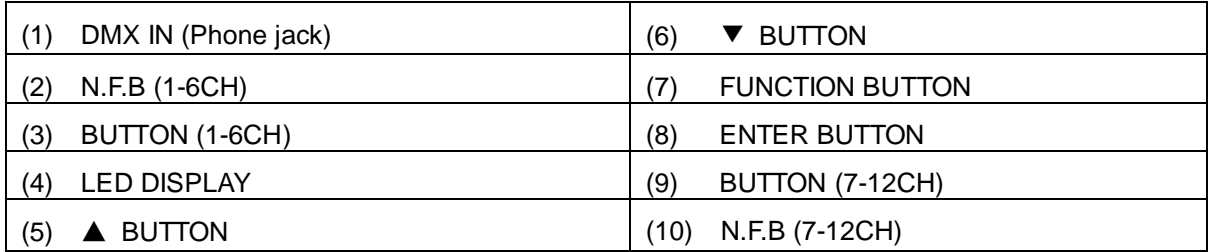

### <span id="page-4-1"></span>**1-4 Rear Panel**

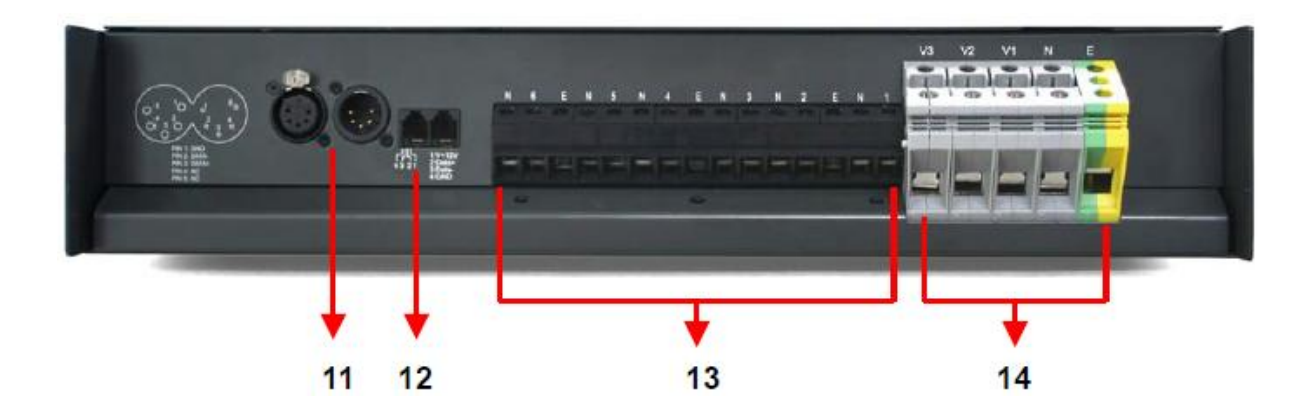

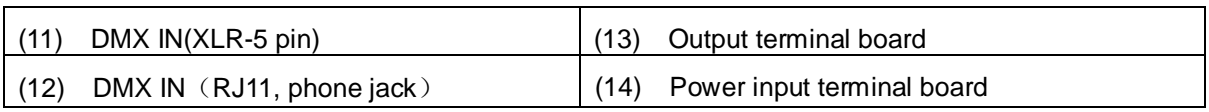

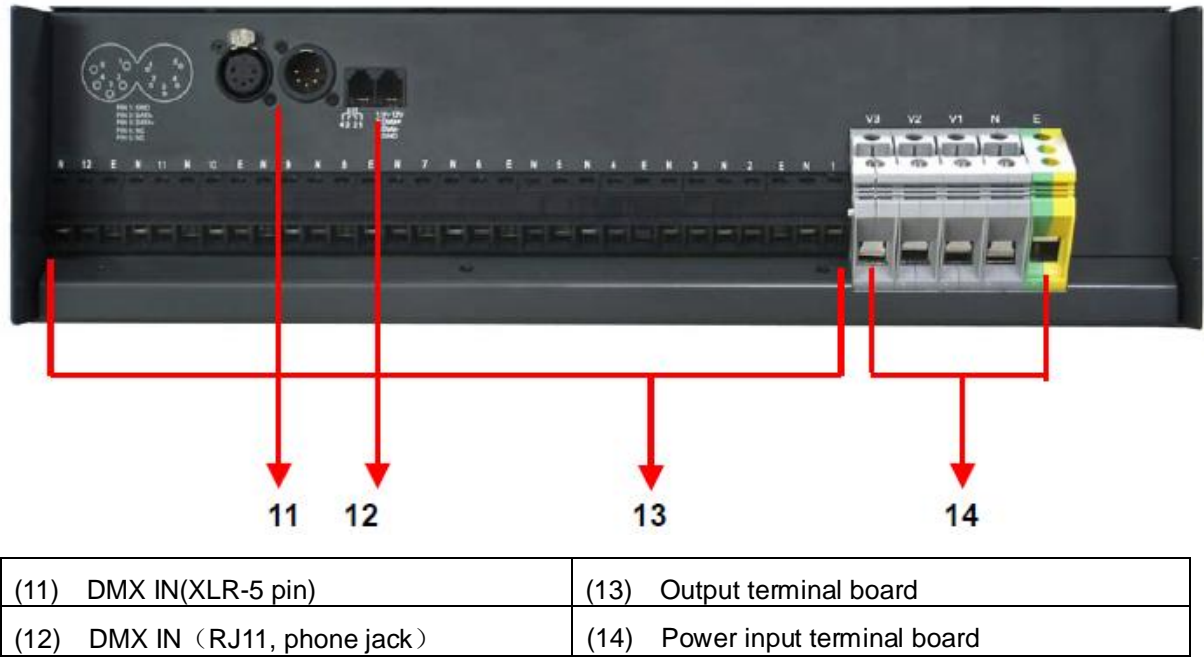

### <span id="page-5-0"></span>**1-5 Wiring Diagram**

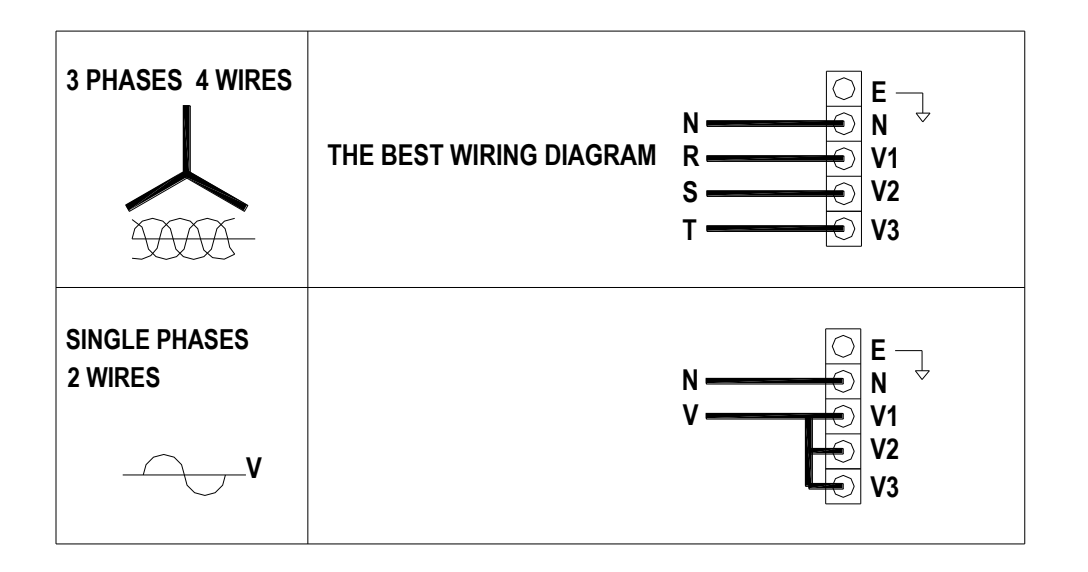

## <span id="page-6-0"></span>**2 Operation**

#### <span id="page-6-1"></span>**2-1 Standard DMX 512 Signal**

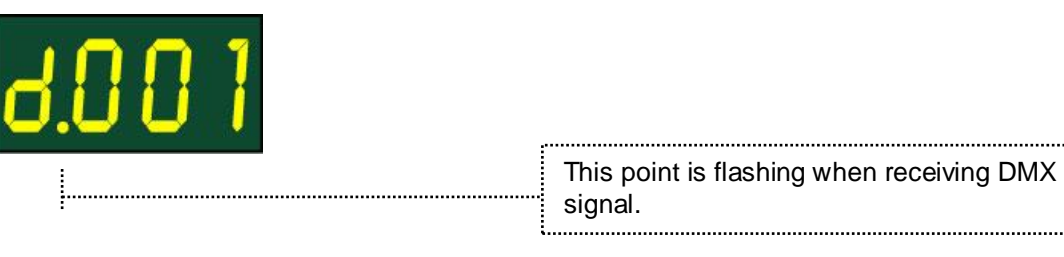

#### <span id="page-6-2"></span>**2-2 DMX Start Address Setting**

STEP-1 Hold【ENTER】,press【▼】or【▲】 to find the start address setting.

【**ENTER**】+【▲】**:** Move number forward.

【**ENTER**】+【▼】**:** Move number backward.

Up to 512 Channels

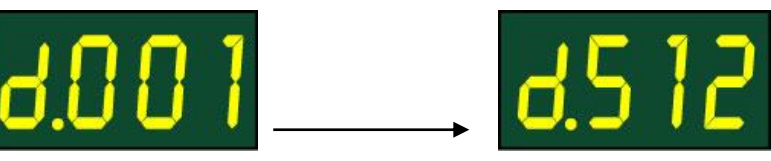

**In DMX mode, there are 512 start address can be set by the users.**

#### **For example: Set start address of DX-1227**

- 1. As the start channel is d.001, the output is from channel 1 to channel 12.
- 2. As the start channel is d.013, the output is from channel 13 to channel 24.
- 3. It is allowed to set more than 2 sets of DX-1227 at the same start address.

#### <span id="page-6-3"></span>**2-3 Channel Output Status Preview**

STEP-1 Enter DMX status and press【ENTER】button.

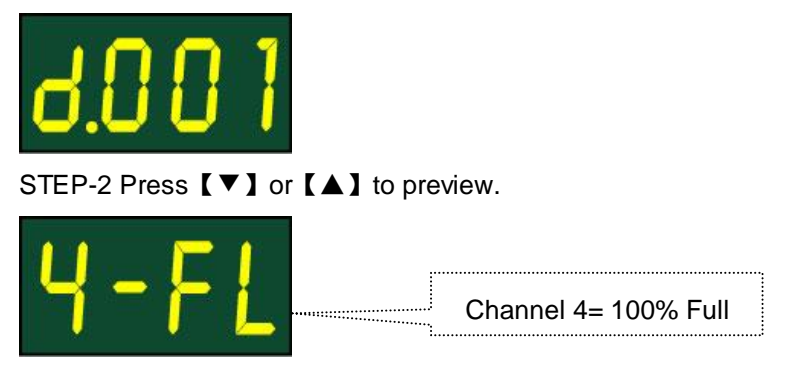

### <span id="page-7-0"></span>**2-4 Output Testing**

STEP-1 Press channel button for full load output.

STEP-2 Press channel button again for turn off output.

### <span id="page-7-1"></span>**2-5 Dimming / Switching Setting**

STEP-1 Enter DMX status and press【ENTER】button.

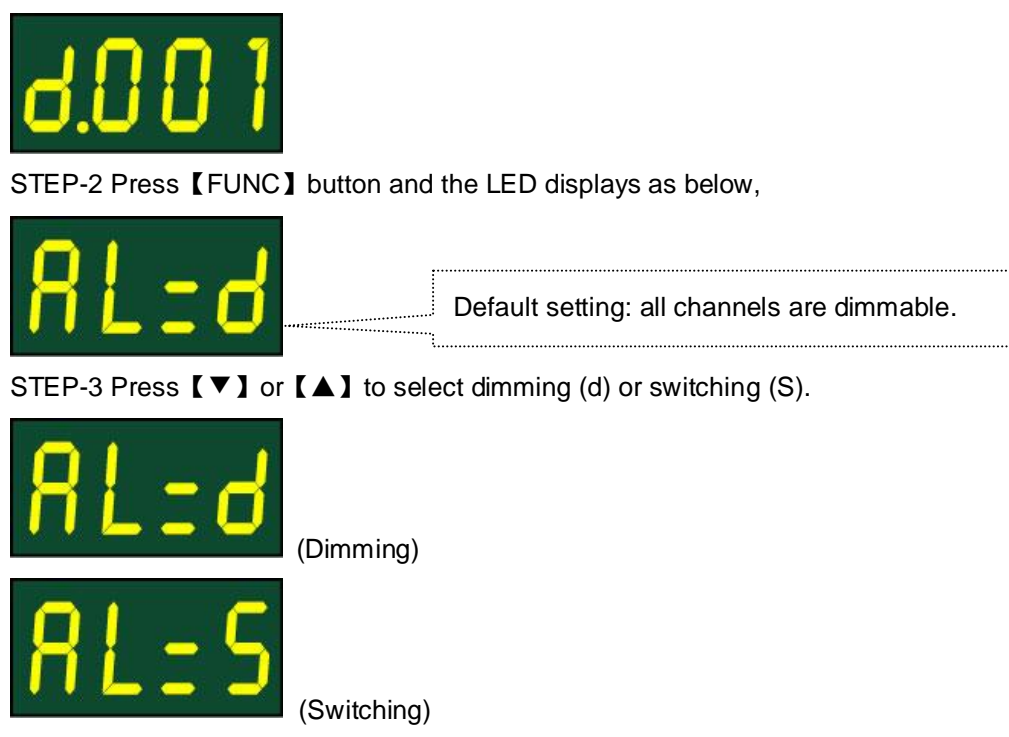

STEP-4 Press channel button to choose the channel.

STEP-5 Press 【▼】or【▲】to choose the channel is dimming or switching.

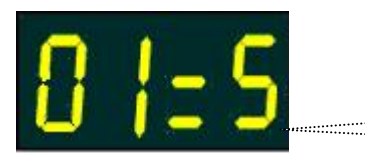

Channel 1= Switching

#### <span id="page-7-2"></span>**2-6 Warm-Up Setting (0…6%)**

STEP-1 Press【**FUNC**】button until the LCD displays as below,

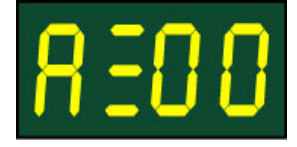

STEP-2 Press【▼】or【▲】to adjust.

## Lite-Puter

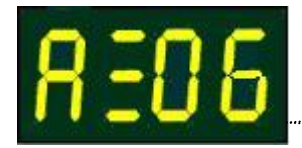

All channels are set on 6% for warm up.

### <span id="page-8-0"></span>**2-7 Output Limit Setting**

STEP-1 Press【**FUNC**】button until the LED displays as below:

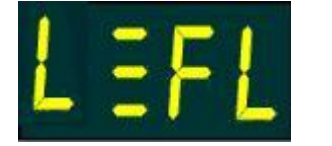

STEP-2 Press【▼】or【▲】to adjust.

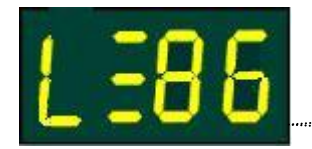

All channel output limit is 86%.

#### <span id="page-8-1"></span>**2-8 Internal Temperature**

STEP-1 Press【**FUNC**】button and the LED displays alternately as below:

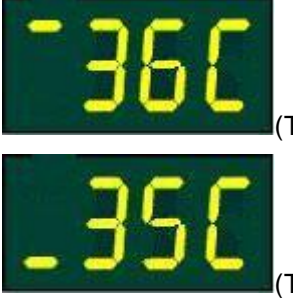

(Temperature of left side heat sink)

(Temperature of right side heat sink)

 The thermo-controlled fan will be activated automatically when the temperature is over 45℃. The fan will be stopped when the temperature is below 40℃.

 The intelligent thermo-protection will cease the output when the temperature is over 85℃ and restart output below 65℃.

#### <span id="page-8-2"></span>**2-9 DMX Status & DMX Address**

In the middle of any of setting, press【**ENTER**】, the machine can immediately return to DMX status.

### <span id="page-9-0"></span>**2-10 Strict Protocol**

When strict protocol opens, only break width of DMX signal between 88us and 230us can be thought of correct signal, and the signal of the rest break width cannot be accepted.

STEP-1 Hold【FNC】first and LED is displayed:

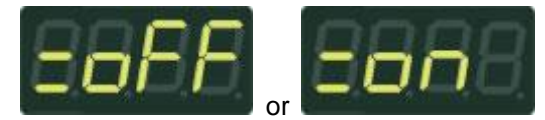

STEP-2 Press【▲】and LED is displayed:

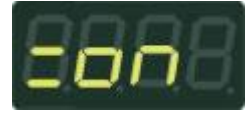

The strict protocol is opened. STEP-3 Press【▼】and LED is displayed:

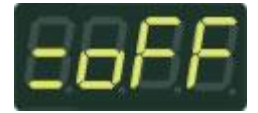

The strict protocol is closed.

STEP-4 Press【DMX】 to save and quit.

#### <span id="page-9-1"></span>**2-11 Initialization**

STEP-1 Simultaneously press【▲】and【▼】to start power ON, LED is displayed:

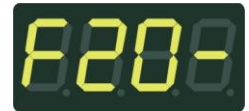

STEP-2 Press【FCN】to cancel initialization, LED is displayed:

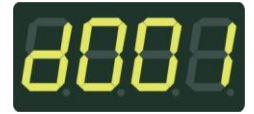

STEP-3 Press【DMX】to initialize, LED is displayed first:

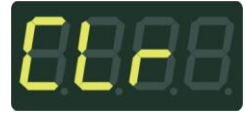

Then displayed:

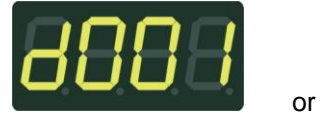

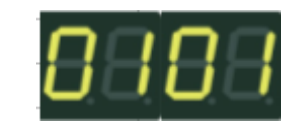

DX-1227 [EUM-A] 9

## <span id="page-10-0"></span>**Limited Warranty**

1. Lite-Puter is only responsible for the product itself.

2. Lite-Puter warrants to repair any manufacturing defects within one year of distribution date.

3. Lite-Puter does not offer on-site service. Should a defect appear in Lite-Puter's product, please deliver the product to local distributors or Taiwan Headquarters.

4. This Limited Warranty does not cover:

a. Any fault caused by false usage or imprudence (collision, inadequate installation or adjustment, insufficient ventilation, or improper repairs)

b. Force majeure factors (flooding, earthquake, volcanic eruption, or other factors beyond Lite-Puter's control).

c. Labor costs incurred in diagnosis of defects; installation, reinstallation, wiring, rewiring, repairing, adjustment, or reprogramming of a product; or any other consequential expenses.

d. Other Lite-Puter or non-Lite-Puter products or devices offered, packaged, or sold with the product.

5. Lite-Puter does not warrant that the product will operate without interruption or free of error.

#### **World Headquarters**:

Lite-Puter Enterprise Co., Ltd. Address: 11F, No. 189, Gangqian Rd., Neihu Dist., Taipei City 11494, Taiwan. Tel: +886-2-27998099 Fax: +886-2-27993828 Website: www.liteputer.com.tw E-mail: sales@liteputer.com.tw **Shanghai Factory**: Lite-Puter Technology (Shanghai) Co.,Ltd. Address: Building B5, No. 298, Lane 3509, Hongmei S. Road, Shanghai, China Zip Code: 201108 Tel: +86-21-54408210 Fax: +86-21-54403376 Website: www.liteputer.com.tw E-mail: [sales\\_china@liteputer.com.tw](mailto:sales_china@liteputer.com.tw)